## УДК 621.531

## **Методика выполнения проверочного расчёта вала редуктора в КОМПАС-График**

Студенты гр. 10404116 Сороко Д.В., гр. 10404118 Дикун А.О. Научный руководитель – Одиночко В.Ф. Белорусский национальный технический университет г. Минск

Все проверочные расчёты вала могут быть выполнены с помощью библиотеки КОМПАС-Shaft 2D по его размерам средствами самой библиотеки. Для определения размеров и взаимного расположения деталей на валу нужно скопировать в буфер обмена изображение вала на компоновке редуктора вместе с установленными на нём подшипниками, создать новый документ КОМПАС-Фрагмент, вставить скопированное ранее в буфер обмена изображение вала в начало координат и сохранить документ. Затем следует проставить размеры на валу, например, так как на рисунке 1.

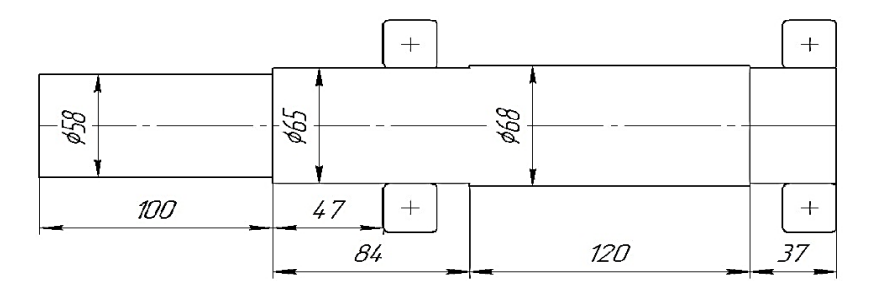

Рисунок 1 – Размеры и расположение подшипников на валу редуктора

Модель вала созданная с помощью библиотеки КОМПАС-Shaft 2D представлена на рисунке 2.

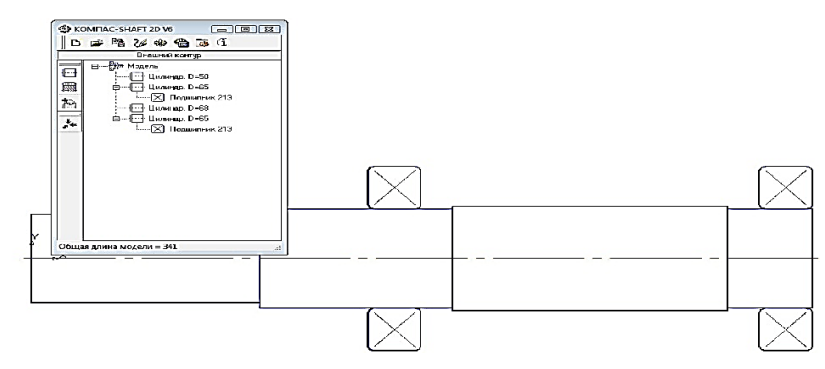

Рисунок 2 – Модель вала, выполненная с помощью библиотеки КОМПАС-Shaft 2D

Затем нагрузки полученные в результате проектного расчёта необходимо приложить к валу в середины посадочных частей. Например, при расчёте зубчатой передачи получены силы, действующие в передаче: окружная сила –  $F<sub>t</sub>=4960$  H, радиальная –  $F<sub>r</sub>=1823,5$  H, oceвая – *Fa*=259,8 Н. Также известна сила *Fm*, действующей на вал со стороны муфты.

Окружная сила *F<sup>t</sup>* направлена под углом 90º к межосевой линии в направлении вращения колеса, то есть в вертикальной плоскости вниз; радиальная сила *F<sup>r</sup>* направлена по межосевой линии (по радиусу) от полюса зацепления к оси вала, то есть в горизонтальной плоскости в направлении, противоположном размещению шестерни; осевая сила *F<sup>a</sup>* направлена вдоль оси вала в горизонтальной плоскости справа налево при правом направление линии зуба.

Далее необходимо рассчитать изгибающие и крутящий моменты от действия указанных сил по соответствующим формулам [1]. Полученные данные задаются в окнах «Прикладываемые силы», «Крутящий момент» и «Изгибающий момент» в библиотеке КОМПАС-Shaft 2D.

Для проверки прочности вала по совместному действию нормальных и касательных напряжений в библиотеке КОМПАС-Shaft 2D имеется возможность расчёта и построения эпюры эквивалентных нормальных напряжений.

Для этого необходимо выполнить команду Расчёт модели и подшипников. При этом загрузится Модуль расчета валов и подшипников КОМПАС-ShaftCalc (рисунок 3).

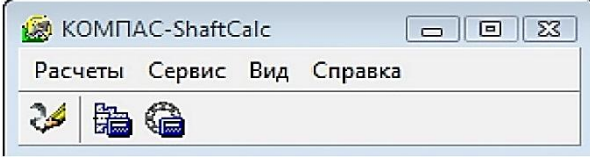

Рисунок 3 – Главное окно модуля КОМПАС-ShaftCalc

Для перехода к расчёту вала необходимо выполнить команду Расчёты – Общий расчёт вала. При этом появится окно расчёта вала (рисунок 3), где можно выбрать параметры формируемого отчёта по результатам расчёта, а также выбрать форму отчёта.

Для получения эпюры эквивалентных напряжений необходимо на вкладке Графики и отчёты окна Расчёт вала выбрать пункт Эквивалентные напряжения (IV т. прочности), после чего нажать кнопку сформировать отчёт на панели инструментов. При этом система произведёт необходимые расчёты и выведет на экран эпюру распределения нормальных напряжений по длине вала (рисунок 4).

Полученную эпюру нужно подвергнуть анализу. Например, из эпюры следует, что максимальные эквивалентные напряжения меньше допускаемых. Следовательно, условие прочности выполняется. При этом может быть так, что действительные напряжения значительно меньше допускаемых, то есть вал недогружен. Но уменьшать размеры поперечных сечений не следует, так как они были выбраны из условия прочности при кручении, а также из конструктивных соображений. Кроме того, на некоторых участках будут выполнены шпоночные пазы, которые приведут к уменьшению момента сопротивления изгибу и полярного момента сопротивления кручению и, следовательно, к увеличению нормальных, касательных и эквивалентных напряжений. Поэтому следует оставить размеры ступеней ведомого вала, принятые при проектном расчёте.

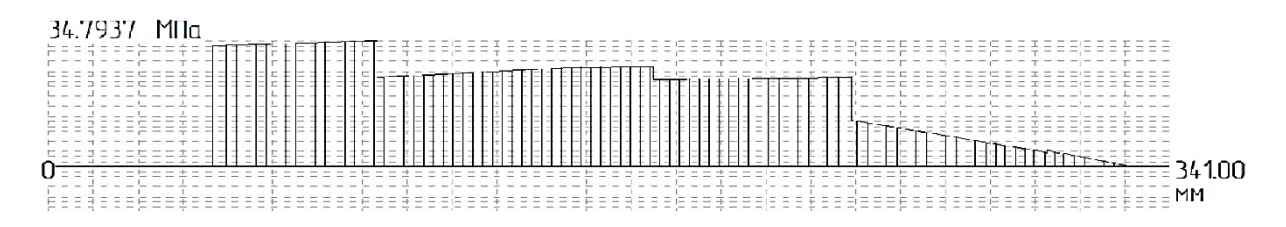

Рисунок 4 – Результат расчёта вала, выполненного средствами библиотеки КОМПАС-Shaft 2D

## **Список использованных источников**

1. Забродин В.П. Расчёт и конструирование цилиндрического редуктора с применением КОМПАС-График: учебное пособие / В.П. Забродин, И.Г. Пономаренко. – Зерноград: ФГОУ ВПО АЧГАА, 2010. – 190 с.